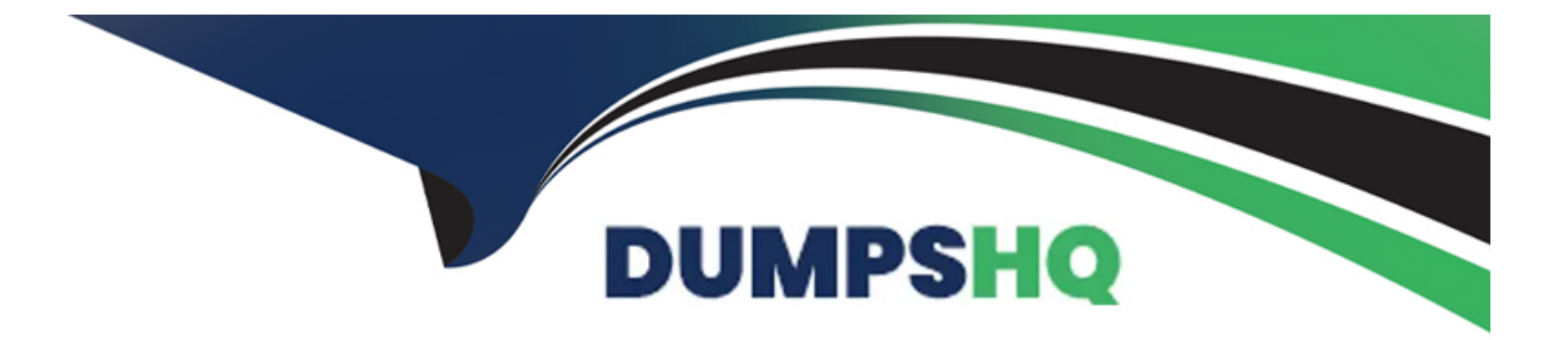

# **Free Questions for 300-410 by dumpshq**

## **Shared by Brown on 24-05-2024**

**For More Free Questions and Preparation Resources**

**Check the Links on Last Page**

## **Question 1**

#### **Question Type: MultipleChoice**

Refer to the exhibit.

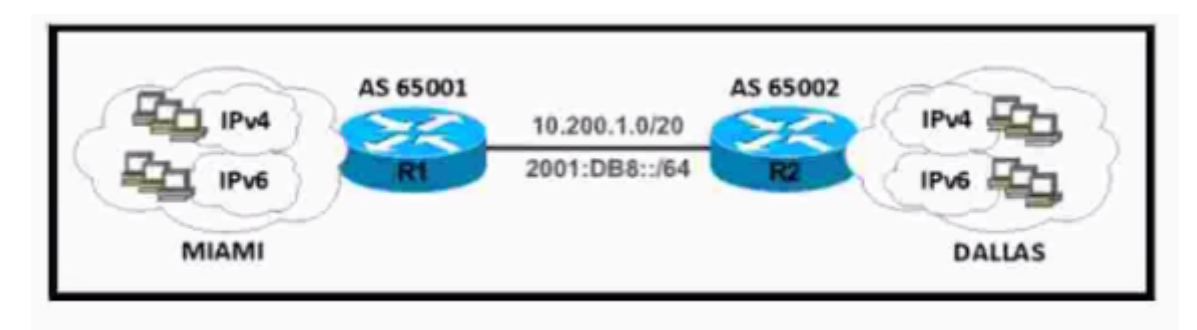

Refer to the exhibit. A network engineer configured routers R1 and R2 with MP-BGP. The engineer noticed that the routers cannot exchange any IPv6 routes, however, the IPv4 neighbor relationship is working fine. Which configuration must the engineer apply to router R2 to exchange IPv6 routes?

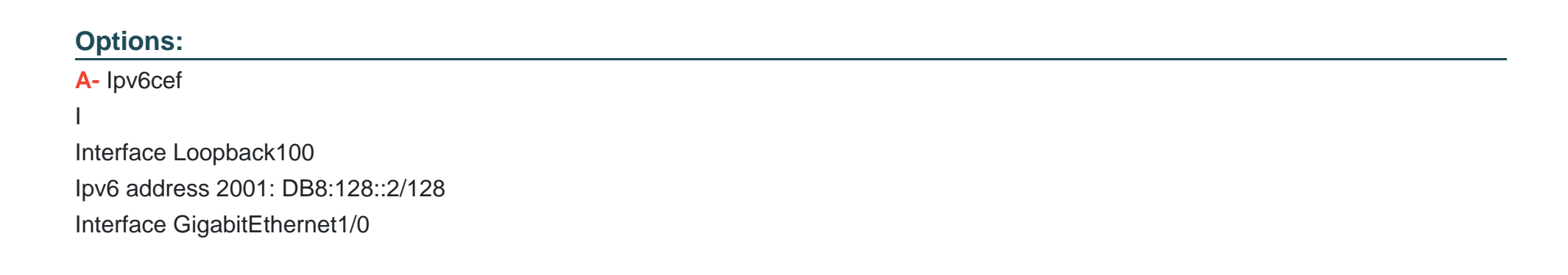

```
Ipv6 address 2001:DB8:1::2/64
I
router bgp 65002
no bgp default ipv4-unlcast
neighbor 2001: DB8:1::1 emote-as 65001
I
address-family ipv6
network 2001:DB8:128::2/128
neighbor 2001:DB8:1::1 activate
B- Ipv6 unicast-routing
ipv6 cef
Interface Loopback100
ipv6 address 2001: DB8:12C:2 129
I
interface GigabitEthernet1/0
ipv6 address 2001: DB8:1::2 64
description AS65001 ID B466:A83D:3D7::1
!
router bgp 65002
no bgp default Ipv4-unicast
neighbor 2001: DB8:1::1 remote-as 65001
!
address-family Ipv4
neighbor 2001:DB8:1::1 activate
C- Ipv6 unicast-routing
```

```
ipvG cef
I
Interface Loopback100
Ipv6 address 2001:DB8:128::2/128 I interface GigabitEthernet1/0
ipv6 address 2001:DB8:1::2/64
!
router bgp 65002 no bgp default ipv4-unicast neighbor 2001: DB8:1::1 remote-as 65001
!
address-family ipv6 network 2001:DB8:128::2I128
D- Ipv6 unicast-routing Ipv6 cef
I
interface Loopback100
ipv6 address 2001: DB8:128::2/128
!
interface GigabitEthernet1/0 ipv6 address 2001:DB8:1::2/64
i
router bgp 65002 no bgp default ipv4-unicast neighbor 2001: DB8:1::1 remote-as 65001
!
address-family ipv6
network 2001:DB8:128::2/128
neighbor 2001:DB8:1::1 activate
```
#### **Answer:**

 $\mathsf{D}$ 

## **Question 2**

**Question Type: MultipleChoice**

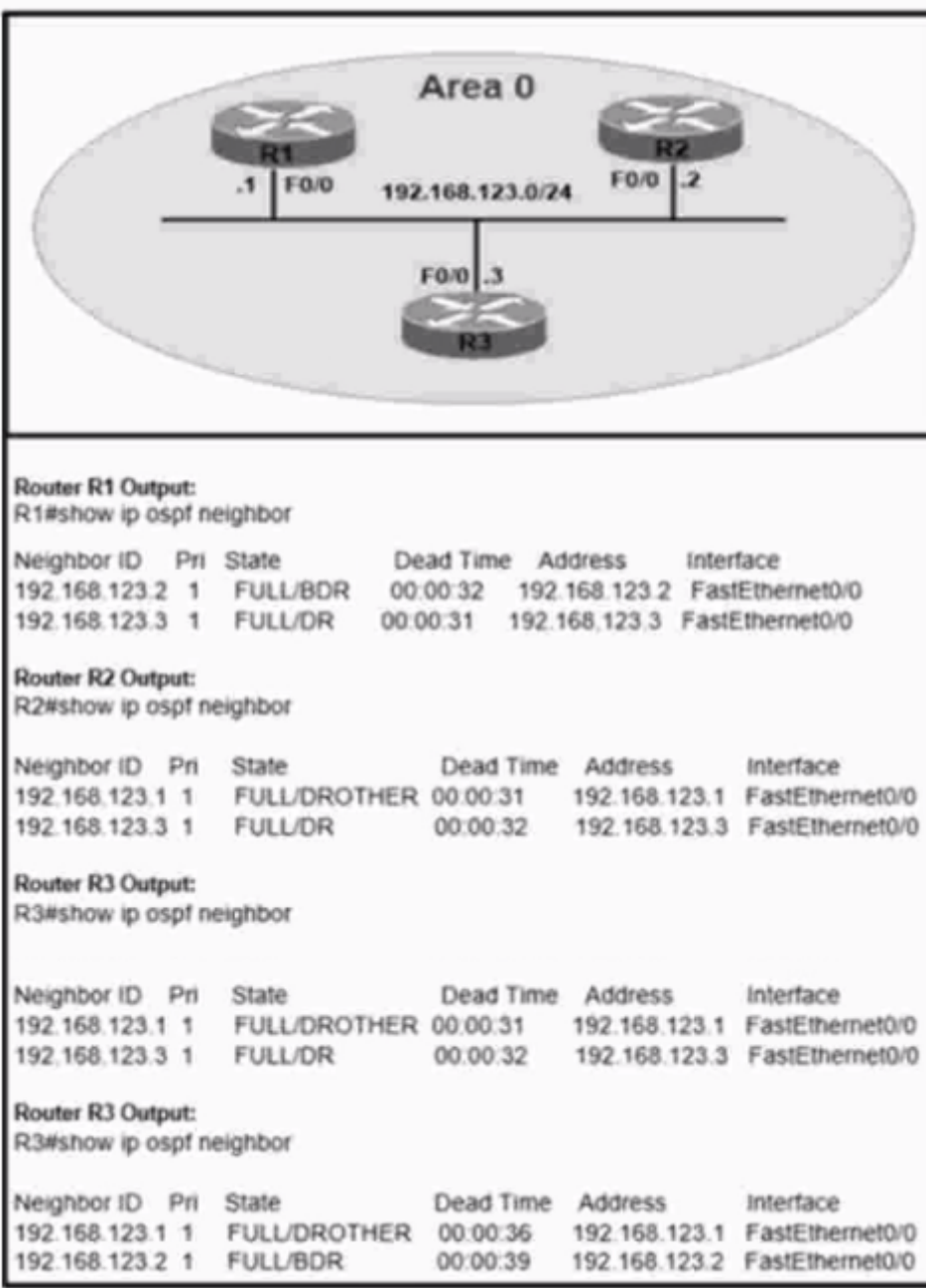

Refer to the exhibit. An administrator wanted to make R1 always elected as DR. R2 as BDR. and R3 as DROTHER but could not achieve the desired results. Which two configurations resolve the issue? (Choose two.)

#### **Options:**

- **A-** On the R1 FO/0 interface, configure OSPF priority to 255.
- **B-** On the R2 FO/0 interface, configure OSPF priority to 201.
- **C-** On the R1 F0/0 interface, configure OSPF priority to 202.
- **D-** On the R3 FO'O interface, configure OSPF priority to 201.
- **E-** On the R2 FO/0 interface, configure OSPF priority to 200.

### **Answer:**  A, D

## **Question 3**

**Question Type: MultipleChoice**

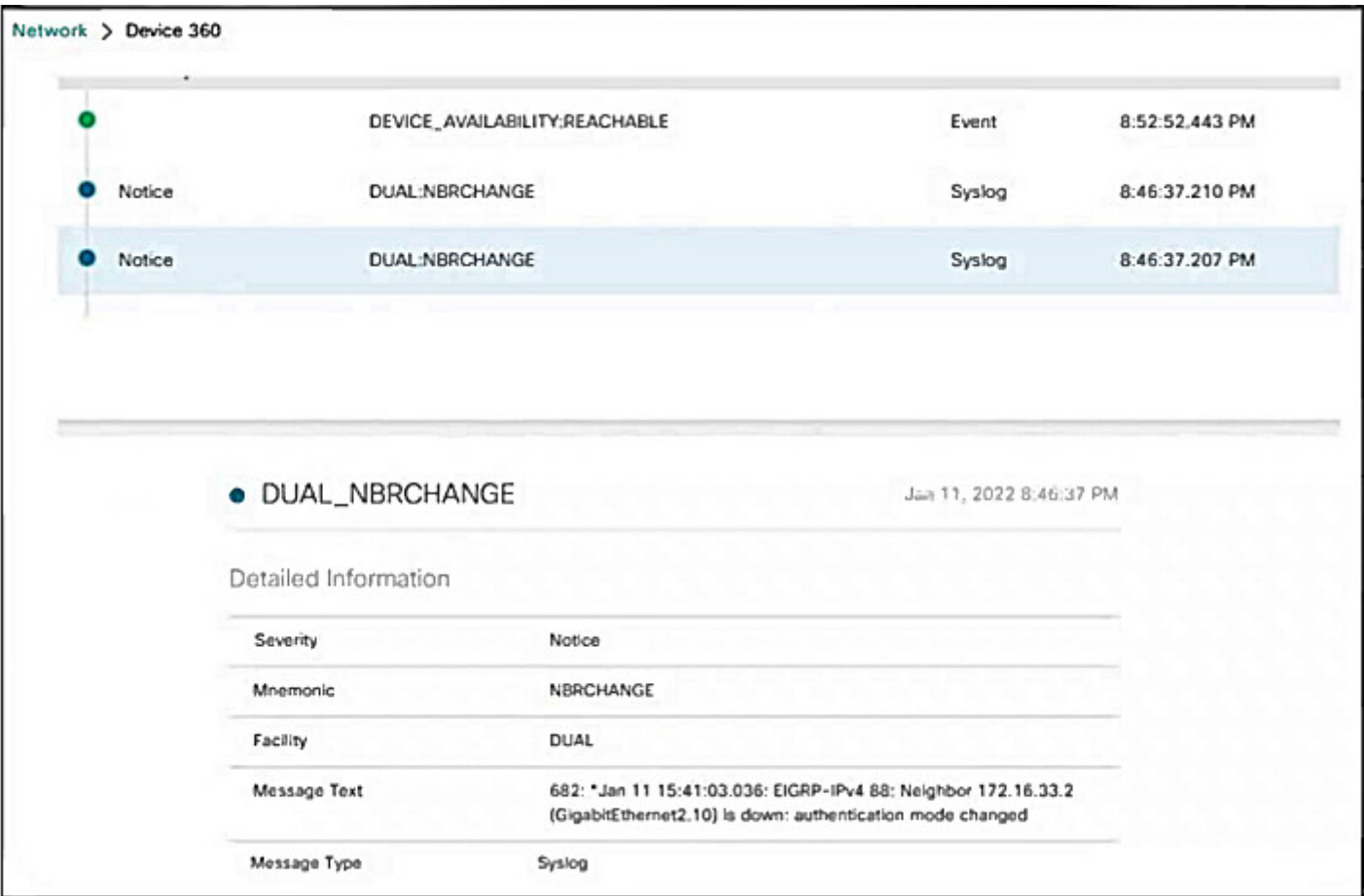

R1 test its directly connected EIGRP peer 172.16.33.2 (SW1). Which configuration resolves the issue1?

### **Options:**

**A-** key chain EIGRP

key 1 key-string Cisco ! interface Gigabit Ethernet 2 IP authentication mode elgrp 88 md5 IP authentication key-chain elgrp 88 EIGRP **B-** key chain EIGRP key1 key-string Cisco ! interface Gigabit Ethernet 2.10 IP authentication mode eigrp 88 md5 IP authentication key-chain eigrp 88 Cisco **C-** key chain EIGRP key 1 key-string Cisco ! interface Gigabit Ethernet 2.10 IP authentication mode elgrp 88 md5 IP authentication key-chain eigrp 88 EIGRP **D-** key chain EIGRP key1 key-string Cisco ! interface Gigabit Ethernet 2

IP authentication mode eigrp 88 md5 IP authentication key-chain elgrp 88 Cisco

#### **Answer:**

B

## **Question 4**

#### **Question Type: MultipleChoice**

How are CE advertised routes segmented from other CE routers on an MPLS PE router?

#### **Options:**

- **A-** with a combination of VRF-Lite and MP-BGP
- **B-** by pushing MPLS labels advertised by LDP on customer routes
- **C-** by enabling multiple instances of BGP. one for each CE router
- **D-** by assigning CE-facing interfaces to different VRFs

#### D

#### Explanation:

[In an MPLS PE router, CE advertised routes are segmented from other CE routers by assigning CE-facing interfaces to different Virtual](https://community.cisco.com/t5/routing/mpls-routes-to-advertise-from-ce-to-pe/td-p/2825155) [Routing and Forwarding \(VRF\) instances12. A VRF is a technology that allows multiple instances of a routing table to co-exist within the](https://community.cisco.com/t5/routing/mpls-routes-to-advertise-from-ce-to-pe/td-p/2825155) [same router at the same time. By associating a network interface with a VRF, the network layer \(Layer 3\) has a different view of the](https://community.cisco.com/t5/routing/mpls-routes-to-advertise-from-ce-to-pe/td-p/2825155) [network topology. This allows the segmentation of routing paths for traffic from different customers or different types of traffic.In the](https://community.cisco.com/t5/routing/mpls-routes-to-advertise-from-ce-to-pe/td-p/2825155) [context of MPLS, VRFs are used to create separate routing instances for each customer on a PE router3.](https://community.cisco.com/t5/routing/mpls-routes-to-advertise-from-ce-to-pe/td-p/2825155)

[Implementing Cisco Enterprise Advanced Routing and Services \(ENARSI\) training videos](https://www.cisco.com/c/en/us/training-events/training-certifications/training/training-services/courses/implementing-cisco-enterprise-advanced-routing-and-services-enarsi.html)

[CCNP Enterprise Advanced Routing ENARSI 300-410 Official Cert Guide](https://www.ciscopress.com/store/ccnp-enterprise-advanced-routing-enarsi-300-410-official-9781587145254)

[Implementing Cisco Enterprise Advanced Routing and Services source documents or study guide](https://www.cisco.com/c/en/us/training-events/training-certifications/training/training-services/courses/implementing-cisco-enterprise-advanced-routing-and-services-enarsi.html)

[MPLS routes to advertise from CE to PE - Cisco Community](https://community.cisco.com/t5/routing/mpls-routes-to-advertise-from-ce-to-pe/td-p/2825155)

[Configuring Route Exchange Between PE and CE Devices - CloudEngine 12800 and 12800E V200R005C10 Configuration Guide - VPN](https://support.huawei.com/enterprise/en/doc/EDOC1100075353/1ad3589/configuring-route-exchange-between-pe-and-ce-devices) [- Huawei](https://support.huawei.com/enterprise/en/doc/EDOC1100075353/1ad3589/configuring-route-exchange-between-pe-and-ce-devices)

[Customer edge router - Wikipedia](https://en.wikipedia.org/wiki/Customer_edge_router)

## **Question 5**

**Question Type: MultipleChoice**

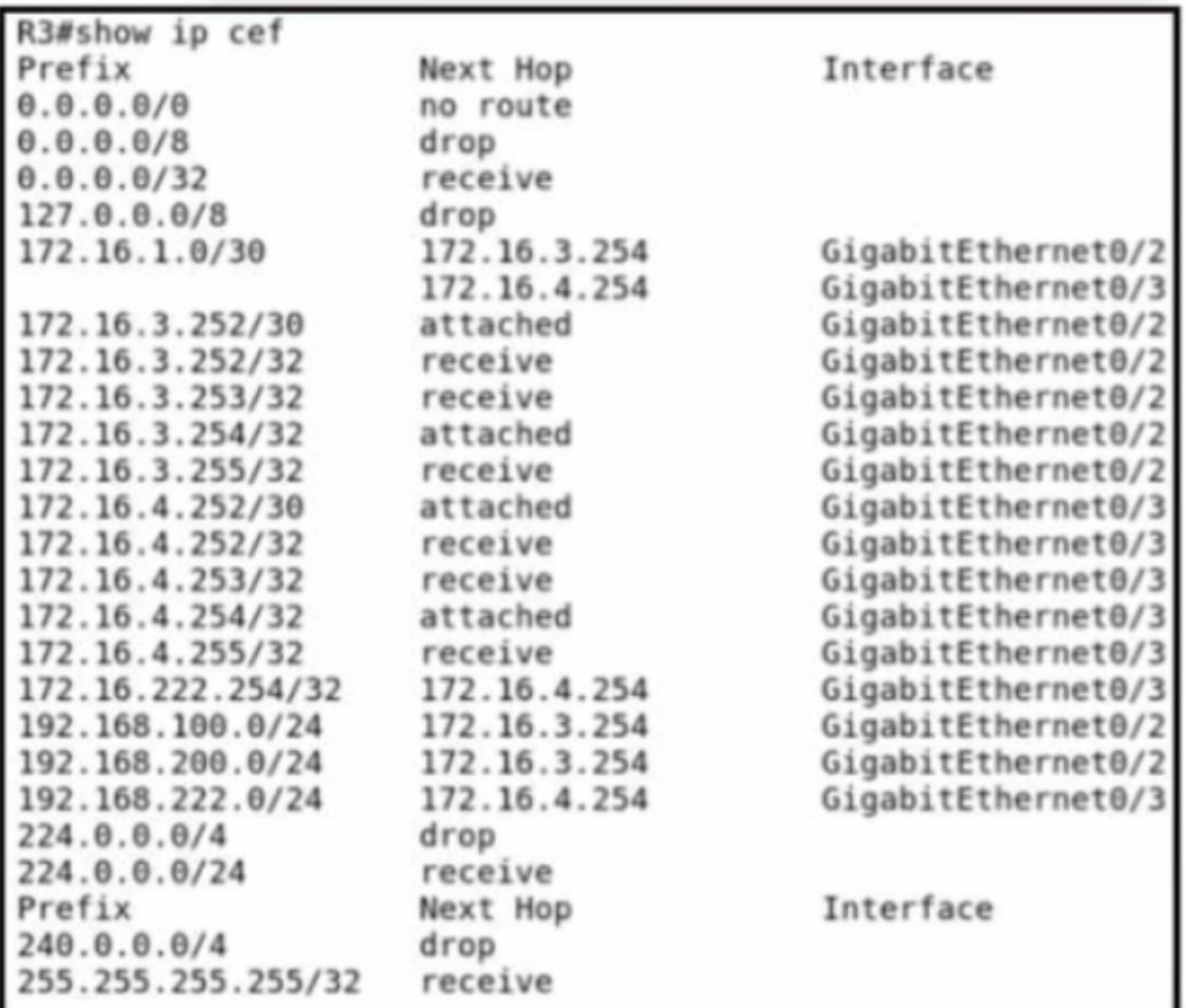

An engineer recently implemented uRPF by configuring the ip verify unicast source reachable-via rx command on interface gi0/3 The engineer noticed right after implementing F that an inbound packet on the giO-3 interface with a source address of 172 16 3 251 was

#### Options:

A- Configure uRPF loose mode to forward the packet.

B- Permit the 172.16.3.251 in the inbound ACL on interface gi0/3.

C- Permit the 172.16.3.251 in the inbound ACL on interface gi0/3 to allow 172.16.3.251.

D- Configure uRPF strict mode to forward the packet

#### Answer:

A

### Explanation:

[Option A configures uRPF loose mode to forward the packet. This mode allows the router to check if there is a route in the routing table](https://www.cisco.com/c/en/us/td/docs/ios-xml/ios/sec_data_urpf/configuration/15-mt/sec-data-urpf-15-mt-book/cfg-unicast-rpf.html) [that matches the source IP address of the incoming packet, regardless of the interface that is used to reach the source.This mode is](https://www.cisco.com/c/en/us/td/docs/ios-xml/ios/sec_data_urpf/configuration/15-mt/sec-data-urpf-15-mt-book/cfg-unicast-rpf.html) [suitable for networks that have asymmetric routing, where the incoming and outgoing interfaces for a packet may differ2.](https://www.cisco.com/c/en/us/td/docs/ios-xml/ios/sec_data_urpf/configuration/15-mt/sec-data-urpf-15-mt-book/cfg-unicast-rpf.html)

[Option B permits the 172.16.3.251 in the inbound ACL on interface gi0/3. This option does not resolve the issue, because it only allows](https://en.wikipedia.org/wiki/Reverse-path_forwarding) [the packet to pass the ACL check, but not the uRPF check.The packet will still be dropped by uRPF if there is no route to reach the](https://en.wikipedia.org/wiki/Reverse-path_forwarding) [source IP address via the same interface3.](https://en.wikipedia.org/wiki/Reverse-path_forwarding)

[Option C permits the 172.16.3.251 in the inbound ACL on interface gi0/3 to allow 172.16.3.251. This option is redundant and incorrect,](https://en.wikipedia.org/wiki/Reverse-path_forwarding) [because it repeats the same IP address twice in the ACL statement.It also does not resolve the issue for the same reason as Option B3.](https://en.wikipedia.org/wiki/Reverse-path_forwarding)

[Option D configures uRPF strict mode to forward the packet. This option does not resolve the issue, because it is the same mode that](https://www.zhihu.com/question/63895497) [was already configured on the interface. Strict mode requires that the router has a route to reach the source IP address via the same](https://www.zhihu.com/question/63895497) [interface where the packet was received.If this condition is not met, the packet will be dropped4.](https://www.zhihu.com/question/63895497)

### Question 6

Question Type: MultipleChoice

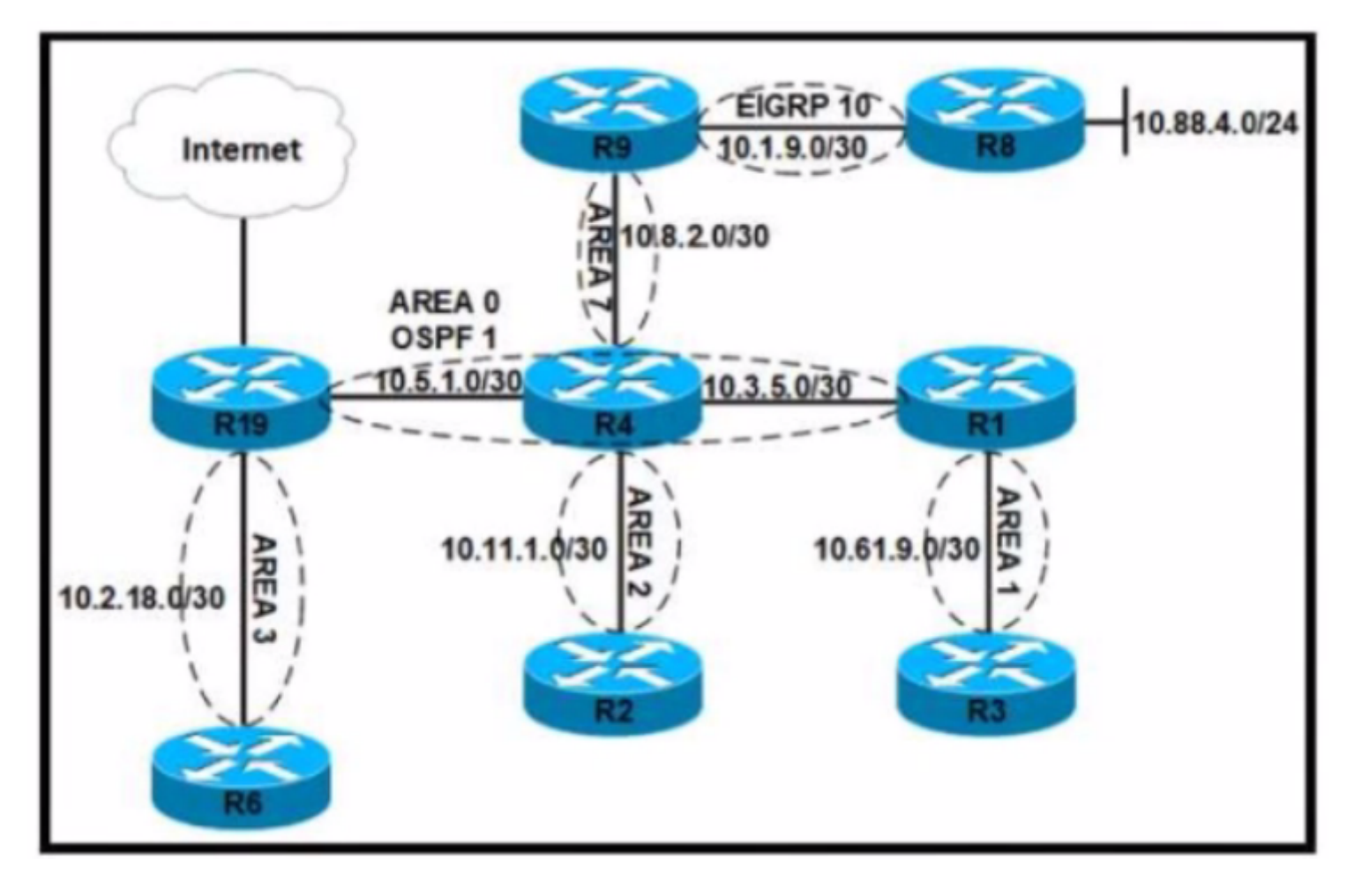

Refer to the exhibit After an engineer modified the configuration for area 7 to permit type 1 2 and 7 LSAs only users connected to router R9 reported that they could no longer access the internet. Which configuration restores internet access to users on R9 and permits only LSA type 1,2, and 7?

A)

**R4#** 

```
router ospf 1
  area 0 nssa default-information-originate
 network 10.5.1.0 0.0.0.3 area 0
 network 10.8.2.0 0.0.0.3 area 7
```
#### **R9#**

```
router ospf 1
   area 7 nssa
  redistribute eigrp 10 subnets<br>network 10.8.2.0 0.0.0.3 area 7
```
### B)

**R4#** 

```
router ospf 1
 area 7 nssa no-summary
 network 10.5.1.0 0.0.0.3 area 0
 network 10.8.2.0 0.0.0.3 area 7
```
**R9#** 

```
router ospf 1
 area 7 nssa
 redistribute eigrp 10 subnets
```
#### C)

#### **R4#**

```
router ospf 1
 area 7 nssa
 network 10.5.1.0 0.0.0.3 area 0
 network 10.8.2.0 0.0.0.3 area 7
```
#### **R9#**

```
router ospf 1
 area 7 nssa
 redistribute eigrp 10 subnets
 network 10.8.2.0 0.0.0.3 area 7
```
### D)

**R4#** router ospf 1 area 0 area 7 stub no-summary network 10.5.1.0 0.0.0.3 area 0 network 10.8.2.0 0.0.0.3 area 7

#### **R9#**

router ospf 1 area 7 stub redistribute eigrp 10 subnets<br>network 10.8.2.0 0.0.0.3 area 7

#### **Options:**

A- Option A

B- Option B

C- Option C

D- Option D

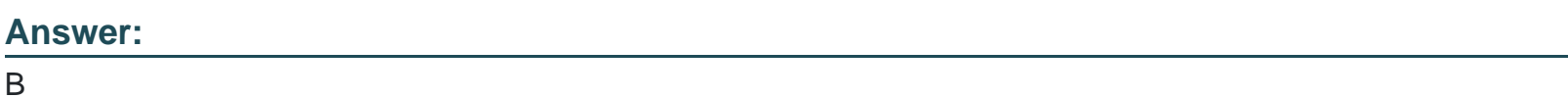

#### Explanation:

[Option B configures area 7 as a not-so-stubby area \(NSSA\) with theno-summaryoption on the area border router \(ABR\) R4. This allows](https://www.cisco.com/c/en/us/training-events/training-certifications/exams/current-list/enarsi-300-410.html) [the injection of external routes from EIGRP into the OSPF domain as type 7 LSAs, while preventing the propagation of inter-area](https://www.cisco.com/c/en/us/training-events/training-certifications/exams/current-list/enarsi-300-410.html) [summary LSAs into area 7.Theno-summaryoption also generates a default summary route for area 7, which can be used by R9 to reach](https://www.cisco.com/c/en/us/training-events/training-certifications/exams/current-list/enarsi-300-410.html) [the internet2.](https://www.cisco.com/c/en/us/training-events/training-certifications/exams/current-list/enarsi-300-410.html)

[Option A configures area 7 as a stub area, which does not allow any external routes or type 7 LSAs in the area.This prevents R9 from](https://www.qa.com/course-catalogue/courses/implementing-cisco-enterprise-advanced-routing-and-services-enarsi/) [learning the EIGRP routes and accessing the internet3.](https://www.qa.com/course-catalogue/courses/implementing-cisco-enterprise-advanced-routing-and-services-enarsi/)

[Option C configures area 7 as a NSSA without theno-summaryoption on R4. This allows the injection of type 7 LSAs into the area, but](https://learningnetworkstore.cisco.com/on-demand-e-learning/implementing-cisco-enterprise-advanced-routing-and-services-enarsi-v1.0/ELT-ENARSI-V1-023967.html) [also allows the propagation of inter-area summary LSAs into the area.However, this option does not generate a default summary route](https://learningnetworkstore.cisco.com/on-demand-e-learning/implementing-cisco-enterprise-advanced-routing-and-services-enarsi-v1.0/ELT-ENARSI-V1-023967.html) [for area 7, which means R9 has no route to reach the internet4.](https://learningnetworkstore.cisco.com/on-demand-e-learning/implementing-cisco-enterprise-advanced-routing-and-services-enarsi-v1.0/ELT-ENARSI-V1-023967.html)

[Option D configures area 7 as a NSSA with thedefault-information originateoption on R4. This allows the injection of type 7 LSAs into the](https://www.cisco.com/c/dam/en_us/training-events/training-services/courses/implementing-cisco-enterprise-advanced-routing-and-services-enarsi.pdf) [area, but also allows the propagation of inter-area summary LSAs into the area. Thedefault-information originateoption generates a type](https://www.cisco.com/c/dam/en_us/training-events/training-services/courses/implementing-cisco-enterprise-advanced-routing-and-services-enarsi.pdf)

[7 default route for area 7, which can be used by R9 to reach the internet.However, this option is redundant and less efficient than Option](https://www.cisco.com/c/dam/en_us/training-events/training-services/courses/implementing-cisco-enterprise-advanced-routing-and-services-enarsi.pdf) [B, because it injects both a type 3 and a type 7 LSA for the default route into the area5.](https://www.cisco.com/c/dam/en_us/training-events/training-services/courses/implementing-cisco-enterprise-advanced-routing-and-services-enarsi.pdf)

## Question 7

Question Type: MultipleChoice

Refer to the exhibit. Router R1 peers with two ISPs using static routes to get to the internet. The requirement is that R1 must prefer ISP-A under normal circumstances and failover to ISP-B if the connectivity to ISP-A is lost. The engineer observes that R1 is load balancing traffic across the two ISPs Which action resolves the issue by sending traffic to ISP-A only with failover to ISP-B?

#### **Options:**

- **A-** Configure OSPF between R1. ISP-A. and ISP-B for dynamic failover if any ISP link to R1 fails
- **B-** Configure two static routes on R1. one pointing to ISP-A and another pointing to ISP- B with 222 admin distance
- **C-** Change the bandwidth of the interface on R1 so that interface to ISP-A has a higher value than the interface to ISP-B
- **D-** Configure two static routes on R1. one pointing to ISP-B with more specific routes and another pointing to ISP-A with summary routes

### **Answer:**  D

## **Question 8**

**Question Type: MultipleChoice**

A network administrator opens a telnet connection to the router and gets the message:

R1#telnet 10.1.1.2

Trying 10 1.1 2 Open

(Connection to 10.1.1.2 closed by foreign host)

Router R2 is configured with enable secret and password commands. Which action resolves the issue?

### **Options:**

**A-** Configure the logging synchronous command on line vty.

- **B-** Configure the exec command on line vty.
- **C-** Configure the login local command on line vty
- **D-** Configure the enable password command on line vty.

### **Answer:**

 $\mathcal{C}$ 

## **Question 9**

**Question Type: DragDrop**

An engineer must establish a connection between two CE routers for two customers with overlapping IP addresses Customer\_a is connected to interfaces Gig0/0, and Customer\_b is connected to interfaces Gig0/1. Routers CE1 and CE2 are configured as follows:

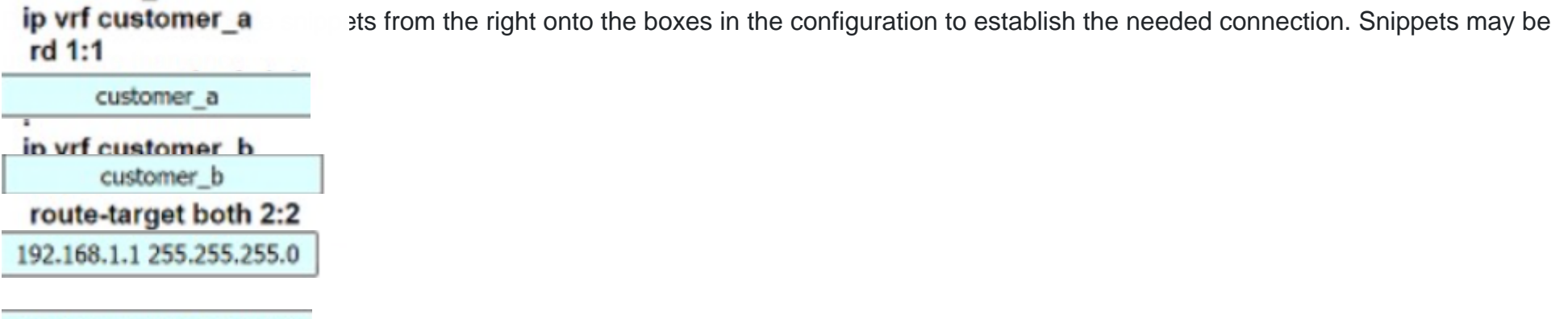

192.168.1.2 255.255.255.0

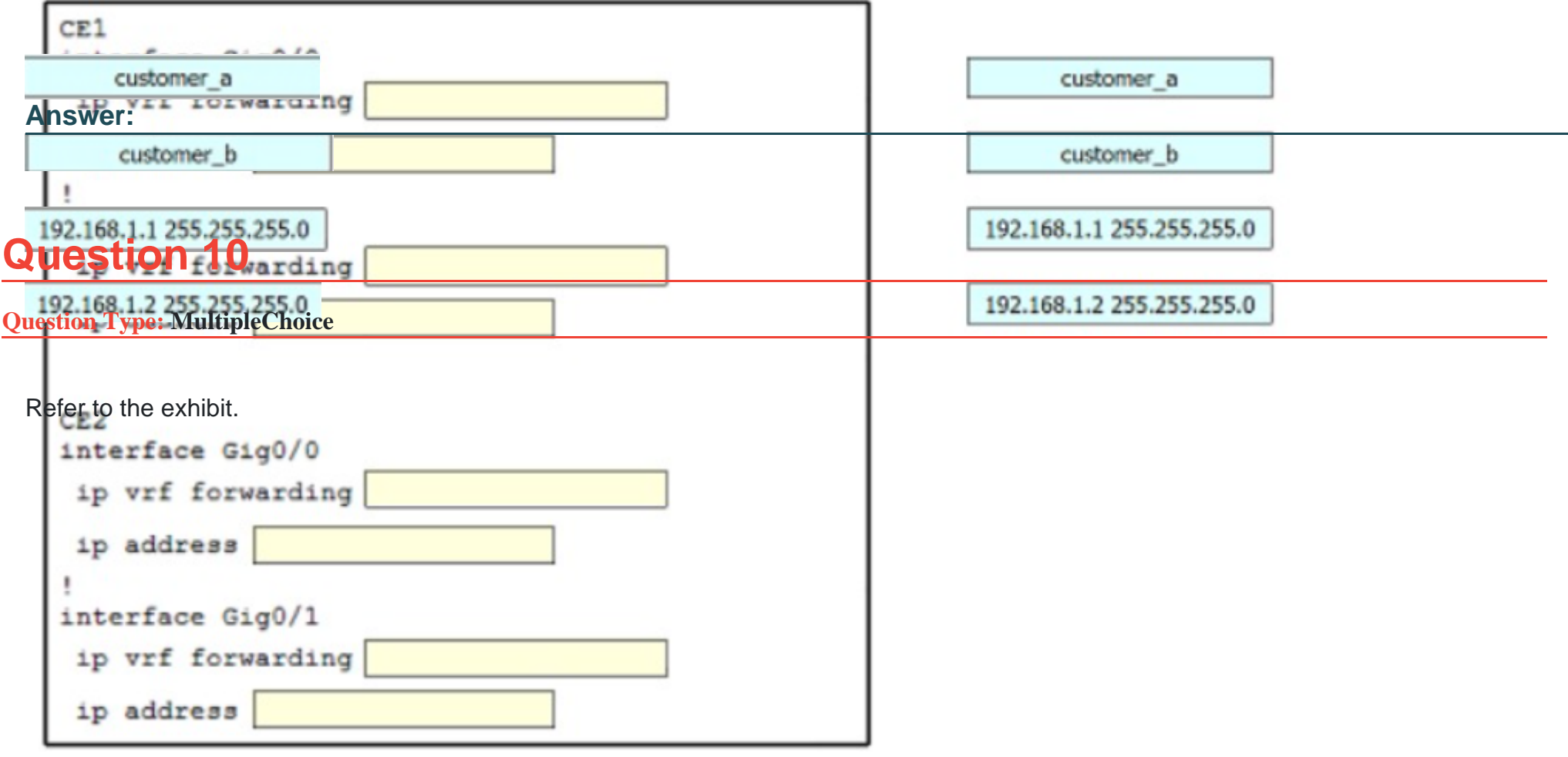

```
Configuration
flow exporter Flow-to-collector
destination 192.168.100.17 vrf Mgmt-intf
 transport udp 2601
export-protocol netflow-v5
flow monitor My-netflow
exporter Flow-to-collector
record netflow ipv4 original-input
! and the management-interface is configured as follows:
interface GigabitEthernet0
description Management-Interface
vrf forwarding Mgmt-intf
ip address 192.168.100.50 255.255.255.0
negotiation auto
router#sh flow exporter statis b
Flow Exporter Flow-to-collector:
 Packet send statistics (last cleared 1w4d ago):
    Successfully sent:
                               \circ(0 bytes)
    Reason not
                                    (11473678976 bytes)
given:
                8696868
  Client send statistics:
    Client: Flow Monitor OeKB-netflow
      Records added:
                               256783312
        - failed to send:
                            256783312<br>2783766384
      Bytes added:
        - failed to send:
                               2783766384
router#
```
Refer to the exhibit. A network administrator configured NetFlow data, but the data is not visible at the NetFlow collector. Which configuration allows the router to send the records?

### **Options:**

- **A-** Configure the management interface in the global routing table to send the records.
- **B-** Configure a different interface to send the records.
- **C-** Configure the NetFlow collector to listen at export-protocol netflow-v5.
- **D-** Rectify NetFlow collector reachability from the management interface.

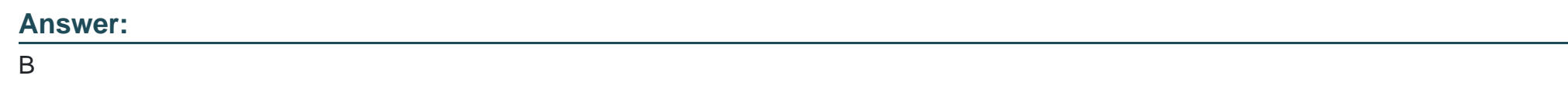

## **Question 11**

**Question Type: MultipleChoice**

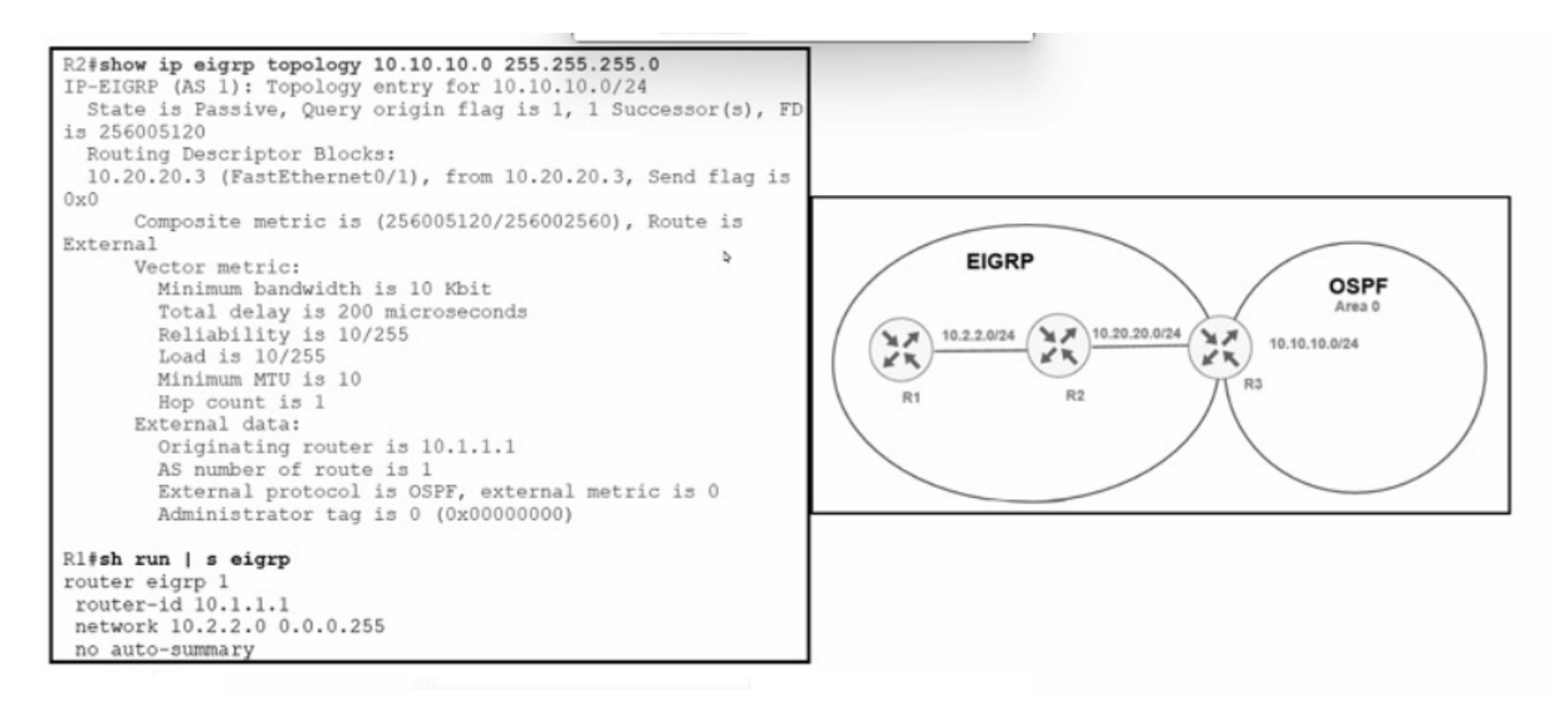

Refer to the exhibit. An engineer configured router R3 to redistribute the prefix 10.10.10.0/24 from OSPF into EIGRP R1 has no connectivity to the prefix. Which action enables receipt of prefixes on R1?

### **Options:**

- **A-** R3 is advertising the 10.20.20 0'24 prefix with a TTL of 1, R3 must set the TTL to 2 for this prefix.
- **B-** R1 docs not have a neighbor relationship with R2. The EIGRP process should be cleared on R1.
- **C-** Duplicate router IDs on R1 and R3, R1 should modify its router ID.
- **D-** R1 is not receiving the next-hop IP address of R3. R2 must enable the network 10 20.20.0V24 within EIGRP.

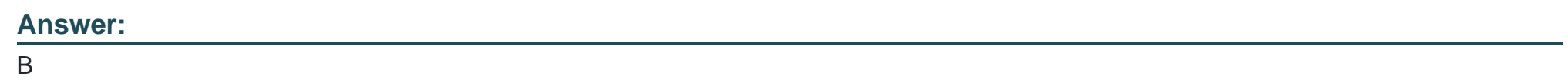

## **Question 12**

**Question Type: MultipleChoice**

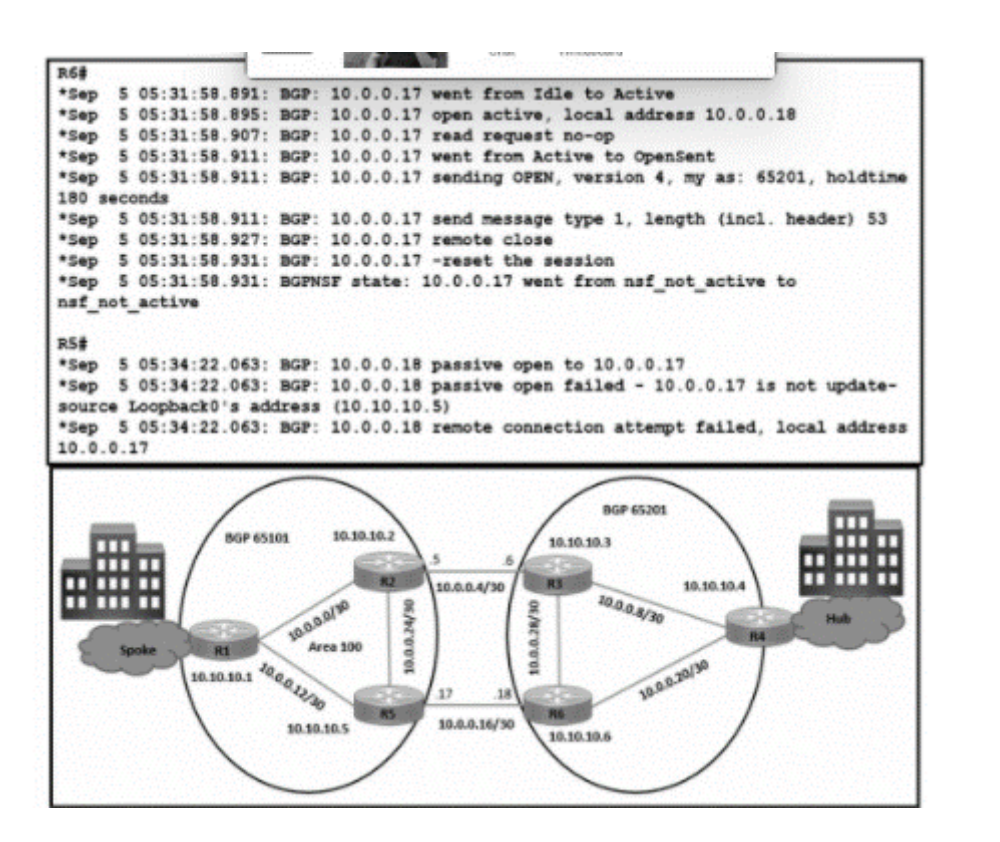

Refer to the exhibit. The traffic from spoke to hub is dropping. The operations team observes:

R2-R3 link is down due to the fiber cut.

R2 and R5 receive traffic from R1 in AS 65101.

R3 and R5 receive traffic from R4 in AS 65201.

Which configuration resolves the issue?

A)

R6(config)#router bgp 65101 R6(config-router)#no neighbor 10.0.0.17 update-source Loopback0

B)

R5(config)#router bap 65101 R5(config-router)#no neighbor 10.0.0.18 update-source Loopback0

C)

R6(config)#router bgp 65201 R6(config-router)#neighbor 10.10.10.5 remote-as 65101 R6(config-router)#neighbor 10.10.10.5 update-source Loopback0 R6(config-router)#neighbor 10.10.10.5 ebgp-multihop 3

D)

R5(config)#router bap 65101 R5(config-router)#neighbor 10.10.10.6 remote-as 65201 R5(config-router)#neighbor 10.10.10.6 update-source Loopback0 R5(config-router)#neighbor 10.10.10.6 ebgp-multihop 3

**Options:** 

**A-** Option A

**B-** Option B

**C-** Option C

**D-** Option D

### **Answer:**

 $\overline{C}$ 

To Get Premium Files for 300-410 Visit

[https://www.p2pexams.com/products/300-41](https://www.p2pexams.com/products/300-410)0

For More Free Questions Visit [https://www.p2pexams.com/cisco/pdf/300-41](https://www.p2pexams.com/cisco/pdf/300-410)0